# **AFO 273 – Generate control file for budgets**

## **273.1 Introduction**

The system can recalculate the bookkeeping balance and the commitment balance for a particular year in AFO 273 for all base funds for which base funds control is required.

The result of this is noted in a control file. Moreover, all the amounts used in the recalculation are registered in this control file (with a reference to their origin). These amounts can stem from either an invoice or a purchase order.

AFO 274 ('Budget control') then enables you to:

• print the recalculated data;

• to overwrite the balances in the base funds control (AFO 243, 'Base funds control') with the recalculated data.

#### **Please note!**

AFO 273 must be used when instructed to by the helpdesk after every failure in the acquisitions module. Unlike the base fund balances displayed in AFO 243, the balances in the control file are static. They merely reflect the situation at a particular time on a particular day. To generate the correct figures it is absolutely essential that no amendments with financial implications are made when the recalculation is in progress. In other words, it is imperative that there is no other activity in the acquisitions module which can cause changes in the bookkeeping balances and/or commitment balances between starting AFO 273 and the update in AFO 274.

### **273.2 Generate control file**

If you select this option an input screen will be displayed:

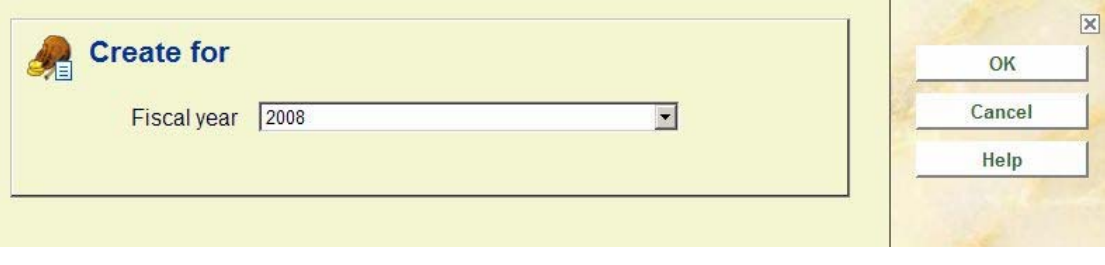

**Fields on the screen** 

#### **Fiscal year**

Enter here the year for which you want to recalculate the balances. The default year displayed is the year for which the base fund balances are displayed in AFO 243 and can be defined in AFO 272.

After you have made your choice the system will switch to the standard output procedure for starting processes.

### • **Document control - Change History**

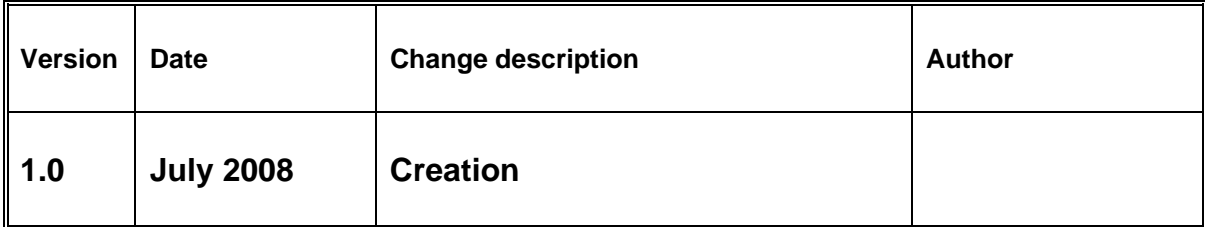